## **Modifying a dashlet**

01/31/2024 1:31 pm EST

To modify an existing Dashlet on your Dashboard, click the kebab menu.

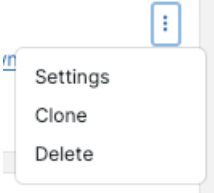

## **Settings**

On the Settings screen, you can change the name and any of the selections for the dashlet.

## **Clone**

The Clone menu item lets you make a new copy of the dashlet, which can be edited without affecting the original dashlet.

## **Delete**

Delete will remove the dashlet altogether. There is no undo, and if you remove a dashlet on a shared dashboard, it is removed for all users.